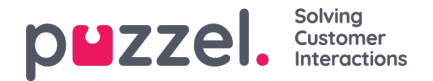

## **Jonojen luominen**

- 1. Valitse **Settings** (Asetukset) -valikosta **Queues & Skills** (Jonot ja taidot) -välilehti.
- 2. Valitse vasemmasta valikosta **Forecast Queues** (Ennustejonot).
- 3. Napsauta näytön oikeassa alakulmassa olevaa +-kuvaketta.
- 4. Anna jonolle nimi.
- 5. Syötä kärsivällisyysaika (Patience) sekunteina. Kärsivällisyysaika tarkoittaa aikaa, jonka asiakas on valmis odottamaan, ennen kuin hän sulkee puhelun. Jätä arvoksi 0, jos kyseessä on lykättävissä oleva jono, kuten sähköposti.
- 6. Syötä palvelutaso (Service Level) **TAI** ASA.
- 7. Valitse mediatyyppi (Media Type).
- 8. Valitse jonoon liittyvä taito (Skill). Taidon on oltava luotuna ennen jonon luomista.
- 9. Syötä jonon mahdolliset aliakset.

Aliaksilla on useita tehtäviä. Pääasiassa tarpeet liittyvät integraatioon, kun tiedot saadaan automaattisesta puhelujen jakelusta (ACD). Syötetyt aliakset yhdistävät eri jonojen tiedot automaattisessa puhelujen jakelussa.

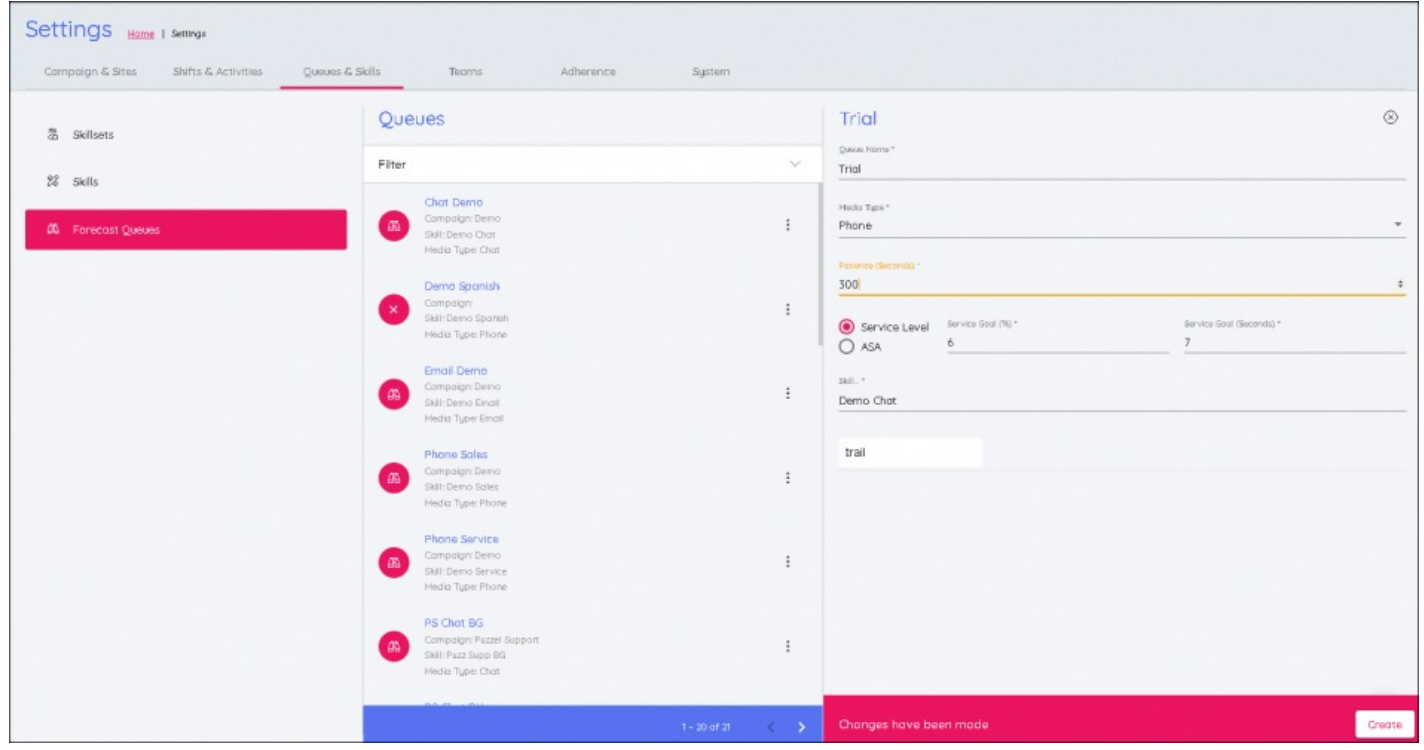